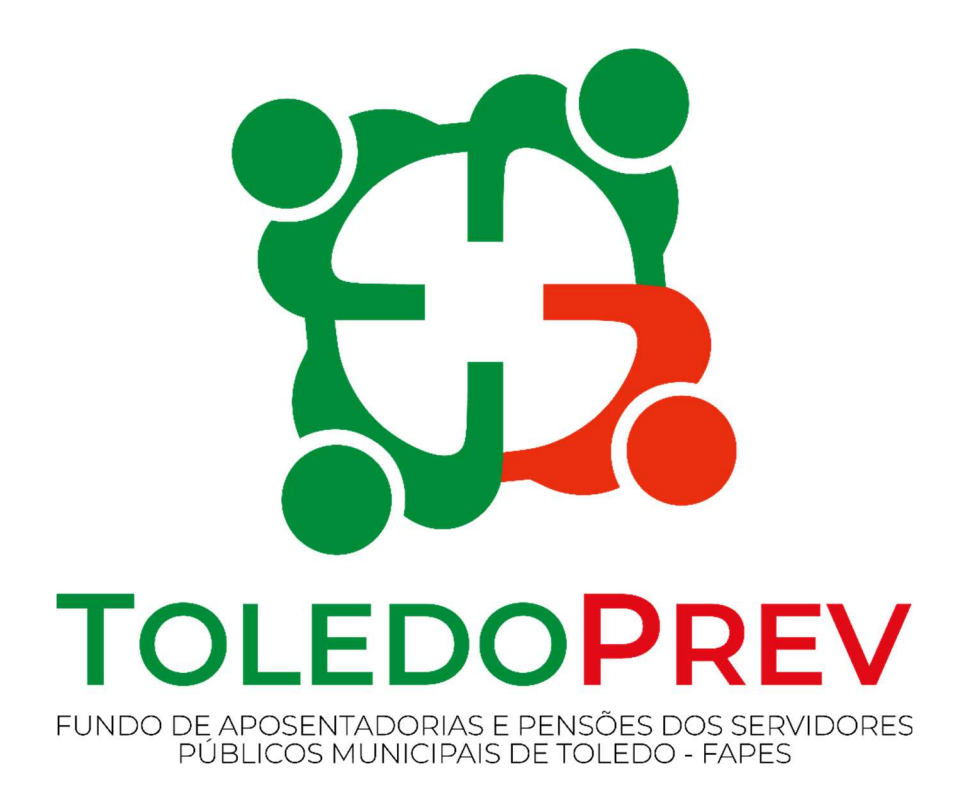

# MAPEAMENTO E MANUALIZAÇÃO Manual 012

## Processo de Arrecadação de Contribuição Facultativa de Servidores Afastados ou Licenciados sem Remuneração

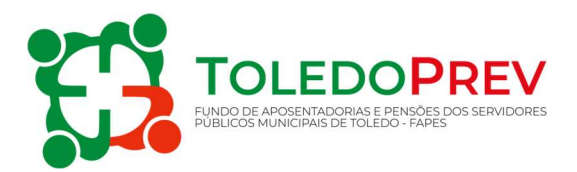

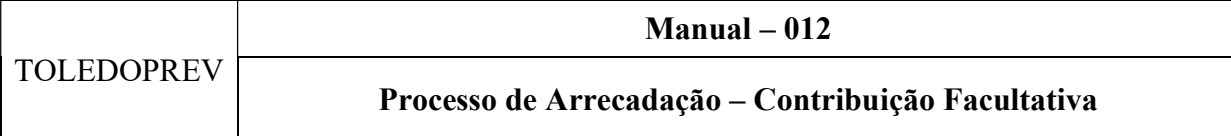

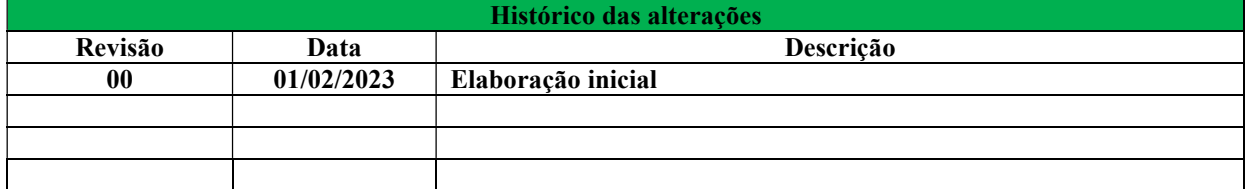

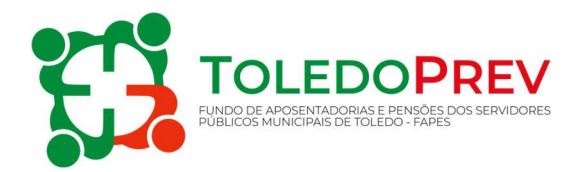

### Sumário

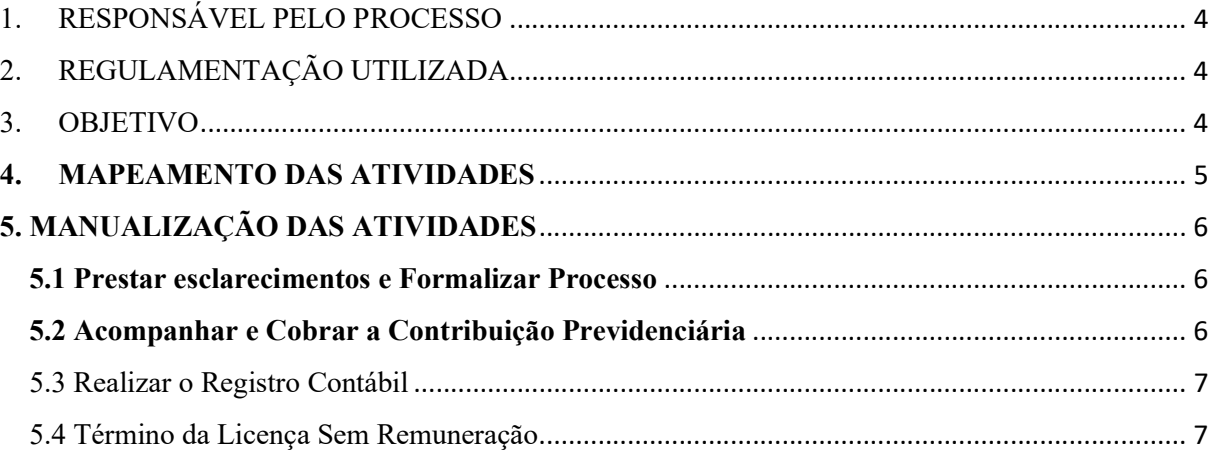

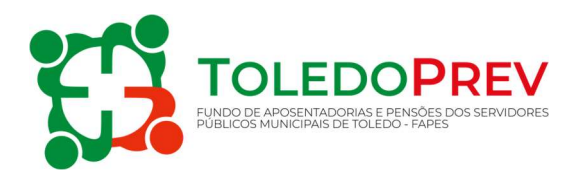

#### 1. RESPONSÁVEL PELO PROCESSO

- $\checkmark$  SRH Secretaria de Recursos Humanos:
- Coordenação de Previdência;
- $\checkmark$  Contabilidade.

#### 2. REGULAMENTAÇÃO UTILIZADA

- Art. 27 e Art. 95 da Lei Municipal nº 1.929/2006 e alterações;
- Art. 213 da Lei Municipal nº1.931/2006 e alterações;
- Art. 98-T da Lei Municipal nº 1940/2006.

A Lei Municipal nº 1.929/2006 assegura ao servidor público afastado ou licenciado sem remuneração a manutenção do vínculo ao Regime Próprio de Previdência Social – FAPES, e permite o cômputo do respectivo período, mediante o recolhimento mensal das contribuições previdenciárias próprias e das relativas ao órgão ou entidade de vinculação.

Neste sentido, o segurado deve contribuir com alíquota de 14% referente a contribuição do servidor, e a alíquota de 21% correspondente a contribuição patronal, sobre a remuneração de contribuição, enquanto durar o respectivo período de afastamento ou licença.

A Setor de Folha de pagamento da Secretaria de Recursos Humanos é responsável por informar o servidor os valores e forma de pagamento, bem como informar a Coordenação de Previdência para acompanhar, registrar e cobrar as arrecadações previdenciárias.

#### 3. OBJETIVO

Este manual tem por objetivo determinar as responsabilidades dos envolvidos neste processo, bem como descrever como deve ser executado o processo de cobrança de arrecadação de contribuição facultativa de servidores afastados ou licenciados sem remuneração, assegurando desta forma a padronização de execução, desempenho e qualidade deste processo.

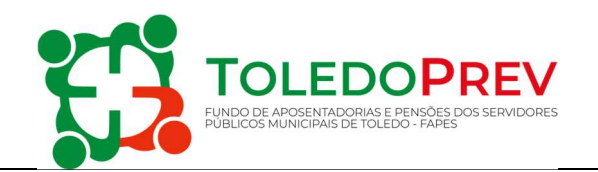

#### 4. MAPEAMENTO DAS ATIVIDADES

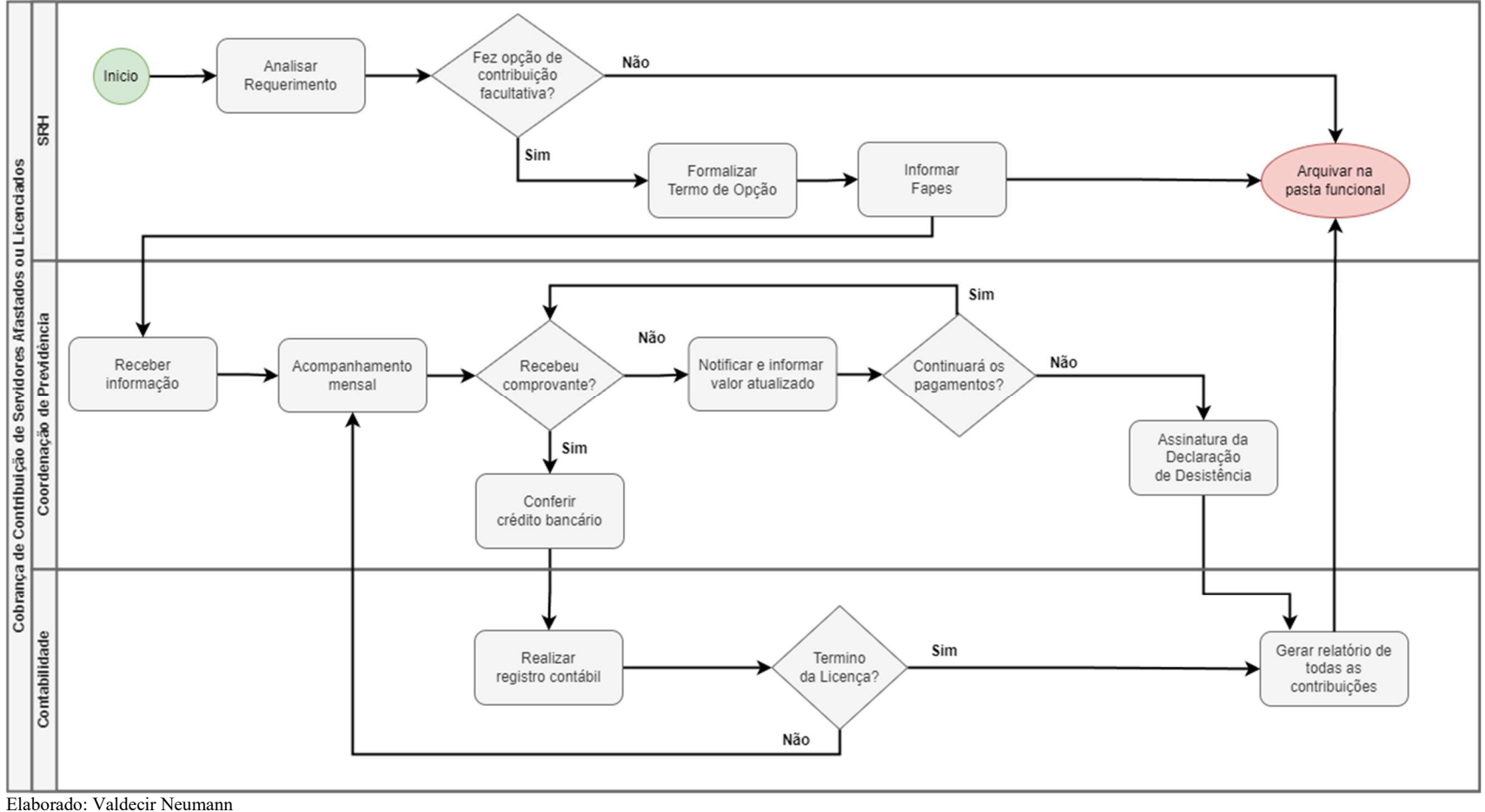

Aprovado: Roseli Fabris Dalla Costa Manual - 012 - Revisão - 00

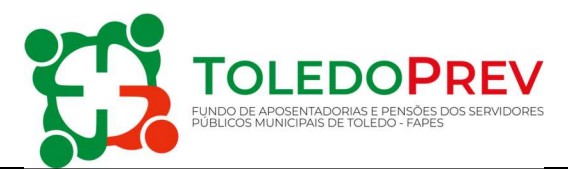

#### 5. MANUALIZAÇÃO DAS ATIVIDADES

- 5.1 Prestar esclarecimentos e Formalizar Processo
- $\checkmark$  SRH Secretaria de Recursos Humanos
- Prestar esclarecimentos ao servidor sobre o preenchimento do Requerimento de Licença sem Vencimentos, orientando sobre a possibilidade de opção de manutenção do vínculo ao Regime Próprio de Previdência Social – FAPES, e cômputo do respectivo período, mediante o recolhimento mensal das contribuições previdenciárias próprias e das relativas ao órgão ou entidade de vinculação.
- Receber o Protocolo do servidor, analisar se o Requerimento foi realizado com opção de manutenção do vínculo. Caso o servidor não tenha manifestado o interesse em contribuir como contribuinte facultativo, cadastra o afastamento na folha de pagamento, encerra o processo e arquiva na pasta funcional.
- Caso o servidor tenha manifestado o interesse em contribuir como contribuinte facultativo, emite o Termo de Opção com as informações ao servidor que a alíquota total de contribuição é de 35%, sendo 14% do servidor e 21% Patronal.
- Formaliza o Termo de Opção com os dados para recolhimento da contribuição previdenciária informando a remuneração de contribuição, o valor da contribuição, os dados bancários do FAPES para depósito e e-mail para envio do comprovante de depósito mensal.
- Informar o FAPES.

#### 5.2 Acompanhar e Cobrar a Contribuição Previdenciária

#### Coordenação de Previdência – Função Financeiro

- Aguardar o prazo de pagamento e recolhimento da contribuição mensal.
- Receber o comprovante de depósito do contribuinte e confirmar o depósito no extrato bancário.
- Encaminhar para o setor de contabilidade registrar a contribuição no sistema contábil.
- Caso não seja confirmado o depósito até o dia 15 do mês subsequente, atualizar os valores conforme previsto no Art. 95 da Lei Municipal nº 1.929/2006, entrar em contato

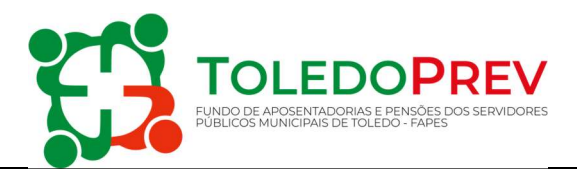

com servidor, a fim de dar ciência da pendência e informar os valores atualizados e nova data para pagamento.

- Aguardar retorno do servidor.
- Caso o Servidor desista da contribuição facultativa, sendo mantida a licença sem vencimentos, solicitar Declaração de desistência e despachar para arquivamento na pasta funcional.
- Caso o Servidor solicite a exoneração do cargo, encerra o Processo com o arquivamento da Portaria de Exoneração.

#### 5.3 Realizar o Registro Contábil

#### $\checkmark$  Setor de contabilidade

- Lançar a contribuição em planilha de acompanhamento das contribuições facultativas do servidor.
- Emitir Guia de Receita e lançar no sistema contábil.

#### 5.4 Término da Licença Sem Remuneração

#### $\checkmark$  Setor de contabilidade

 Concluído os recolhimentos das contribuições e todos os registros realizados, gerar relatório e despachar para arquivamento na pasta funcional do servidor.